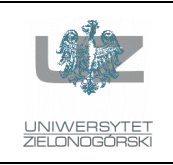

Instytut Informatyki i Elektroniki

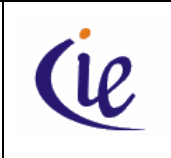

## Instrukcja do zajęć laboratoryjnych

## Bazy danych, ORACLE

wersja 3.0

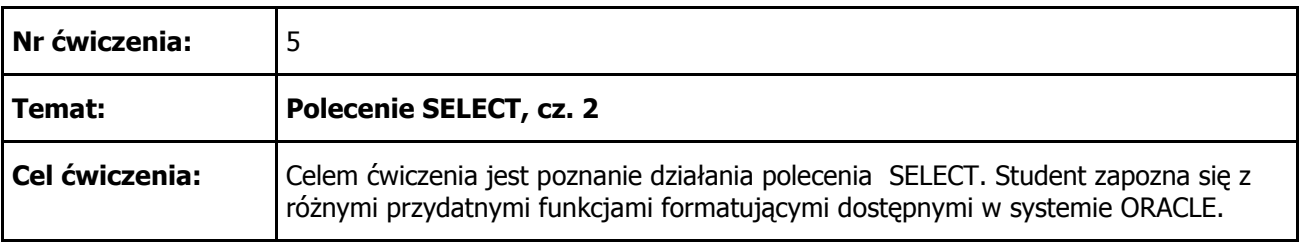

1. Wyświetlić nazwiska oraz daty zatrudnienia pracowników (tabela EMP). Wyświetlić tylko pięć pierwszych rekordów (użyć pseudokolumny ROWNUM). Zwrócić uwagę na sposób sformatowania daty. Zdefiniować aliasy. Jako wynik powinniśmy otrzymać:

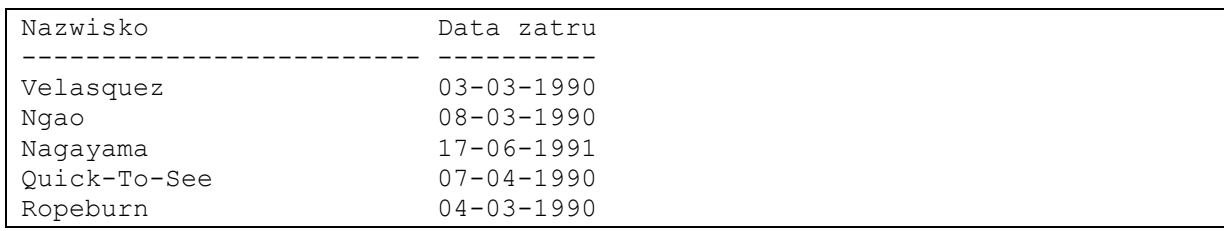

2. Powtórzyć ćwiczenie z poprzedniego punktu i poprawić alias "Data zatrudnienia" (nie powinien być obcięty) oraz skrócić kolumnę LAST\_NAME. Zwrócić uwagę, że nazwiska są wyrównane do lewej strony a daty zatrudnienia do prawej. Jako wynik powinniśmy otrzymać:

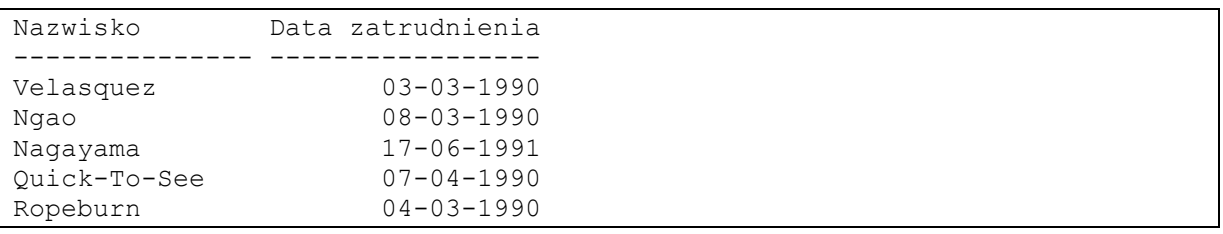

3. Powtórzyć ćwiczenie z poprzedniego punktu i zmienić ostateczny wynik. Od jakiego parametru zależy język, w którym wyświetla się skrót miesiąca ? Jako wynik powinniśmy otrzymać:

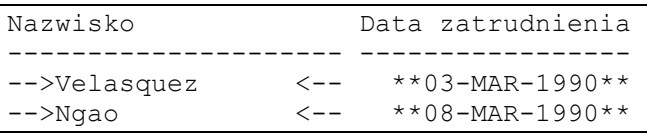

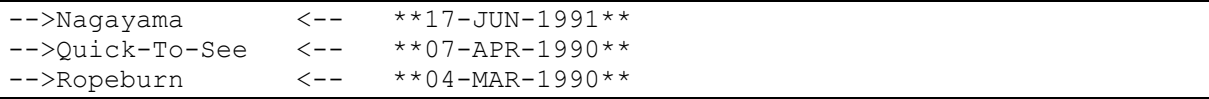

4. Wyświetlić wszystkie rekordy z tabeli EMP tak, aby otrzymać sformatowany jak poniżej wynik. Proszę zwrócić uwagę, że imiona, nazwiska i stanowiska są wyświetlone dużymi literami, mimo że w bazie są zarejestrowane inaczej (wskazówka: użyć funkcji konkatenacji || oraz funkcji UPPER). Jako wynik powinniśmy otrzymać:

Pracownik: CARMEN VELASQUEZ pracuje od: 03-03-1990, na stanowisku: PRESIDENT i zarabia: 2500 USD. Pracownik: LADORIS NGAO pracuje od: 08-03-1990, na stanowisku: VP, OPERATIONS i zarabia: 1450 USD. Pracownik: MIDORI NAGAYAMA pracuje od: 17-06-1991, na stanowisku: VP, SALES i zarabia: 1400 USD.

5. Wyświetlić nazwy regionów (tabela REGION). Spacje po nazwach podmienić na inny znak. Skrócić szerokość kolumny do 20 znaków. Zdefiniować alias. Jako wynik powinniśmy otrzymać:

```
Nazwa regionu 
-------------------- 
North America####### 
South America####### 
Africa / Middle East 
Asia################ 
Europe##############
```
...

6. Wyświetlić inicjały pracowników (tabela EMP). Wynik posortować rosnąco. Jako wynik powinniśmy otrzymać:

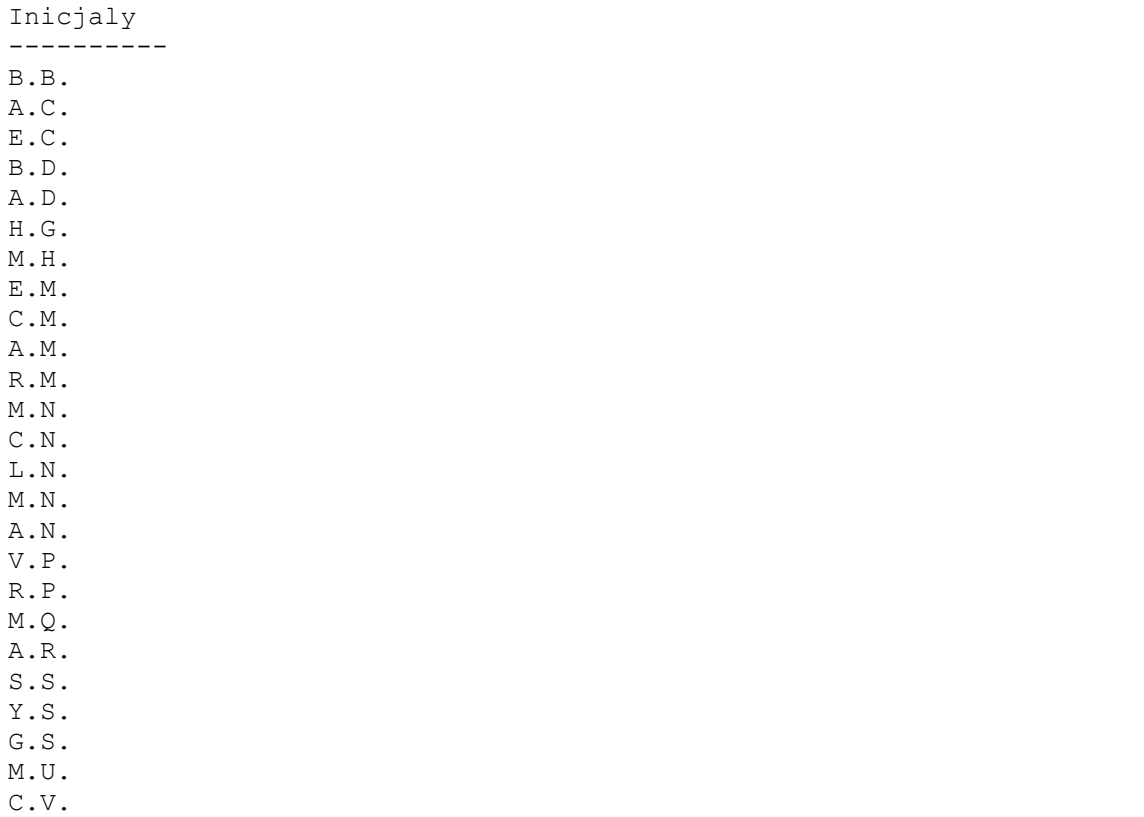

25 rows selected.

7. Wyświetlić długości imion oraz nazwisk pracowników. (tabela EMP). Wynik posortować rosnąco według imion. Jako wynik powinniśmy otrzymać:

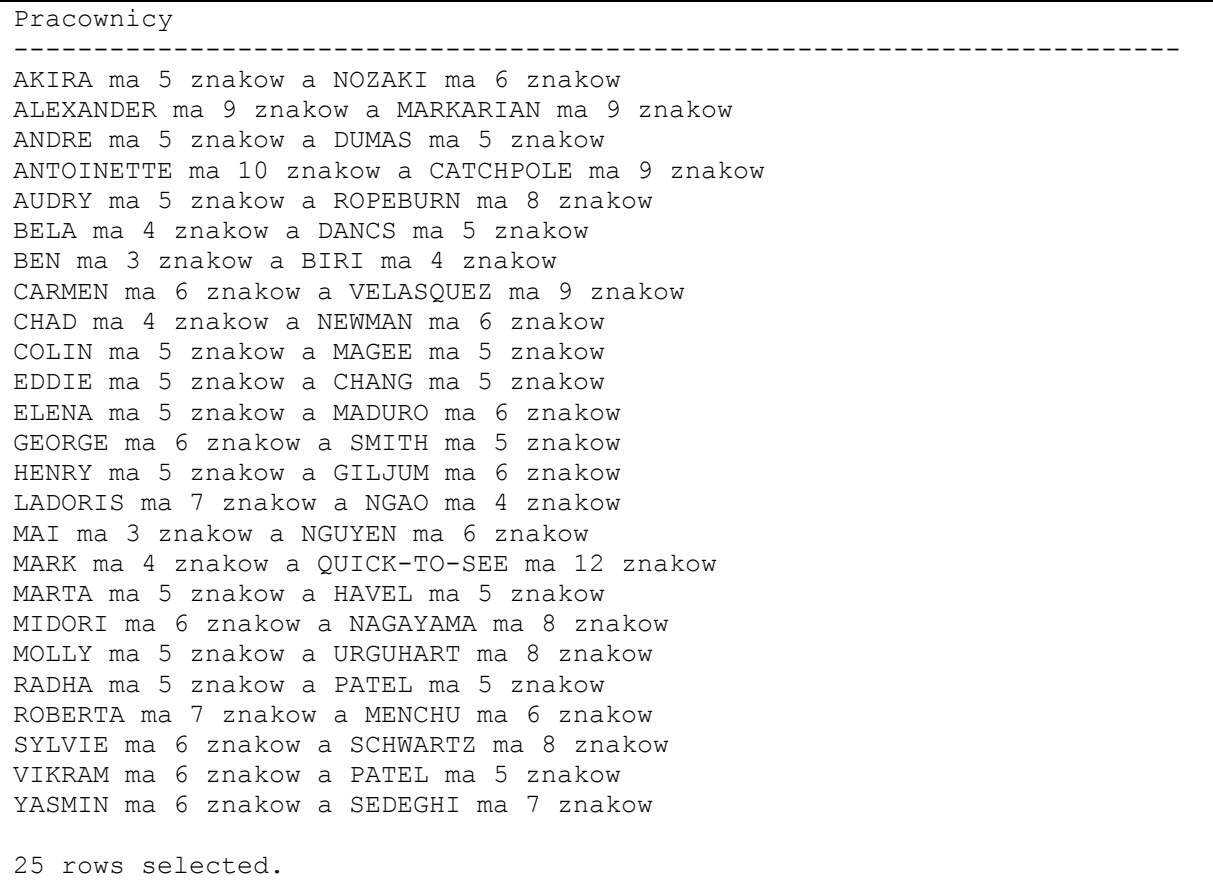

8. Wyświetlić dane na temat hurtowni (tabele WAREHOUSE). W kolumnach, w których występują wartości NULL wpisać znaki zapytania. Jako wynik powinniśmy otrzymać:

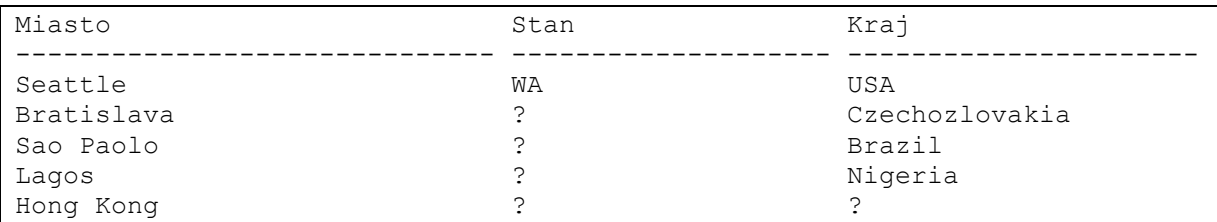

9. Wyświetlić dane na temat zamówień (tabele ORD). Wyświetlić dokładną datę zamówienia oraz dodatkowo tą samą datę zaokrągloną raz w górę do pełnego miesiąca a raz w dół do pełnego roku. Całość posortować wg. daty zatrudnienia. Jako wynik powinniśmy otrzymać:

ID CUSTOMER ID DATE ORDE Mie. gora Rok. dol ---------- ----------- --------- --------- --------- 97 201 28-AUG-92 01-SEP-92 01-JAN-92 100 204 31-AUG-92 01-SEP-92 01-JAN-92

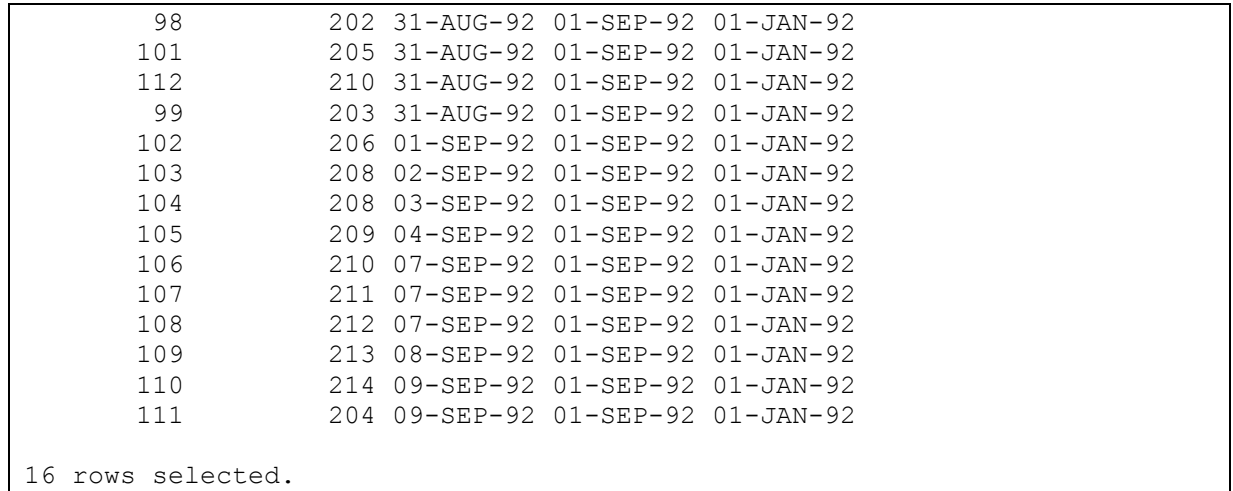

10. Wyświetlić ostatni dzień bieżącego miesiąca. Przy założeniu, że polecenie wykonano w lipcu 2004 powinniśmy otrzymać następujący wynik:

```
Ostatni 
---------- 
31-07-2004
```
a gdy wykonamy je w lutym 2004 otrzymamy:

Ostatni ---------- 29-02-2004

## LITERATURA

Concepts (Rozdział 2: Tables and Table Clusters, Rozdział 7: SQL) – oryginalna dokumentacja dołączana do systemu ORACLE

SQL Language Reference – oryginalna dokumentacja dołączana do systemu ORACLE

SQL Language Quick Reference – oryginalna dokumentacja dołączana do systemu ORACLE

Dokumentacja dostępna jest na stronie: http://www.oracle.com/technetwork/indexes/documentation/index.html